Palvelutietovarannon käyttöönotto ja käyttölupahakemuksen täyttäminen

## Mistä löydän Palvelutietovarannon käyttölupahakemuksen

 $\blacksquare$ īē

> ▪ Käyttöönotettavat Suomi.fipalvelut löytyvät Palveluhallinnan etusivulta, kun olet rekisteröinyt organisaatiosi Palveluhallintaan ja kirjautunut itse sinne sisään.

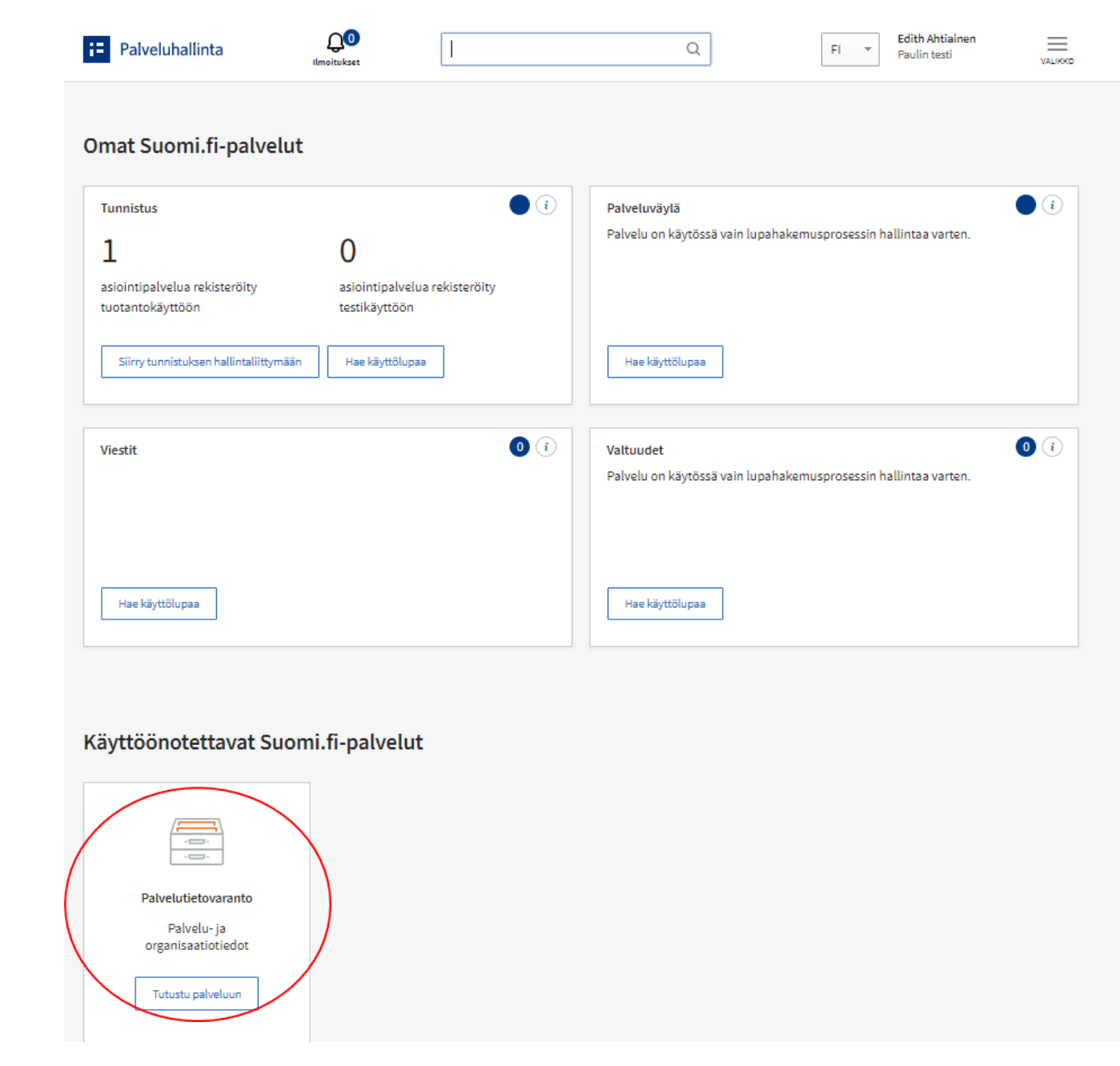

### $\blacksquare$ **n =**

## Käyttöönoton aloittaminen

Kun olet tutustunut Palvelutietovarantoon ja sen käyttöönottoon, voit aloittaa käyttölupahakemuksen täyttämisen klikkaamalla oikeasta yläreunasta löytyvää sinistä Aloita palvelun käyttöönotto-painiketta.

Suomi.fi-palvelutietovaranto

 $\overline{\Omega}$ 

**TEKNINEN YLEISKUVAUS** 

Imoitukse

**ОТА УНТЕУТТА** KÄYTTÖÖNOTTO

ETUSIVU / TIETOA SUOMI.FI-PALVELUISTA

**H** Palveluhallinta

**PAIVELUKUVAUS PALVELUN ESITTELY**   $\alpha$ 

### Palvelut yhdenmukaisesti kuvattuina

Suomi.fi-palvelutietovaranto on keskitetty tietovaranto, johon organisaatiot tuottavat tiedot tarjoamistaan palveluista ja asiointikanavista. Palvelujen kohderyhmänä voivat olla yksityishenkilöt, yritykset tai viranomaiset.

### Julkiset palvelut yhdessä paikassa

Palvelutietovarannon tiedot ovat saatavilla yhdenmukaisella tavalla. Loppukäyttäjät löytävät kaikki julkiset palvelut jatkossa ainakin Suomi.fi-verkkopalvelun kautta.

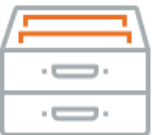

**Edith Ahtiainen** 

Aloita palvelun käyttöönotto

Paulin testi

FI.

 $\equiv$ 

VALIKKO

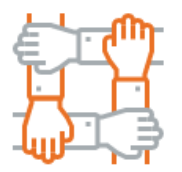

### Yhdenmukaiset tiedot hyödyttävät kaikkia

Tietojen yhdenmukainen kuvaamistapa lisää yhteentoimivuutta sekä parantaa tietojen vertailtavuutta ja läpinäkyvyyttä.

Avoimen rajapinnan kautta Palvelutietovarannon tietosisällöt ovat hyödynnettävissä kaikkialla, missä palvelutietoja halutaan esittää. Tietoja voidaan hyödyntää esimerkiksi organisaation omilla verkkosivuilla.

Palvelutietovarantoon tuotettujen tietojen ansiosta organisaatiot saavat hyödyllistä informaatiota omien palvelujensa kehittämisen ja seurannan tueksi.

Muutostarpeet ja kustannukset

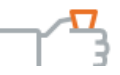

### la mi **n =**

## Käyttöönoton edellytykset

## Kysymykset koskevat seuraavia aihealueita:

- · Käyttöoikeus vai käyttövelvoite
- · Suomi.fi-palvelutietovarannon käyttötarkoitus
- Olen varannut tarvittavat resurssit Suomi.fi-palvelutietovarannon käyttöönottoon
- Toimituspolitiikan noudattaminen ja jatkuva ylläpitovelvoite.
- Kun olet vastannut kysymyksiin, klikkaa siniseksi muuttunutta Seuraavapainiketta.

### Käyttöönoton edellytykset

Palvelutietovarannon käyttöönotto aloitetaan tarkastamalla organisaatiosi liittymisen edellytykset muutamalla kysymyksellä. Tämän jälkeen pääset täyttämään varsinaisen käyttölupahakemuksen ja hyväksymään PTV:n käyttöehdot.

Kun Digi- ja väestötietovirasto on myöntänyt organisaatiollesi Suomi.fi-palvelutietovarannon käyttöluvan, tulee organisaatiosi Palveluhallinnan pääkäyttäjän kutsua organisaatioon kaksi PTV-pääkäyttäjää.

### Käyttöoikeus vai käyttövelvoite

Suomi.fi-palvelutietovarannon käyttöönottoa säätelee laki hallinnon yhteisistä sähköisen asioinnin tukipalveluista (571/2016).

Suomi.fi-palvelutietovarannon käyttövelvoitekoskee seuraavia julkishallinnon organisaatioita: valtion hallintoviranomaiset ja virastot, laitokset ja liikelaitokset, kunnalliset viranomaiset niiden hoitaessa laissa niille säädettviä tehtäviä sekä tuomioistuimet ja muut lainkäyttöelimet.

Kaikilla julkisilla, yksityisillä sekä kolmannen sektorin organisaatioilla on Suomi.fi-palvelutietovarannon käyttöoikeus. Lue lisää käyttöoikeudesta ja käyttövelvoitteesta.

Organisaatiollani on käyttövelvoite ottaa Suomi.fi-palvelutietovaranto käyttöön

⊝куба ⊜аві

#### Suomi.fi-pavelutietovarannon käyttöönotto

Suomi.fi-palveluvaranto on julkisten palvelujen kansallinen palveluhakemisto. Palveluvarantoon kukin palveluiden järjestämisestä vastuussa oleva organisaatio kuvaa omat palvelunsa sekä asiointikanavat, joissa palvelu on saatavilla Palvelun tuotantokäyttö edellyttää käyttöehtojen hyväksymistä ja käyttölupaa. Lisätietoja Suomi.fi-palvelutietovarannon käyttöönotosta

Olen ymmärtänyt Suomi.fi-palvelutietovarannon käyttötarkoituksen ja mitä käyttöönotto organisaatioltani vaatii. (1)

ெலங் ⊝ங

### Olen varannut tarvittavat resurssit Suomi.fi-palvelutietovarannon käyttöönottoon

Suomi.fi-palvelutietovarannon käyttö on maksutonta, mutta organisaatio vastaa itse Palvelutietovarannon käyttöönotosta ja siitä aiheutuvista kustannuksista. Organisaation on järjestettävä käyttöönotolle sekä tietojen jatkuvalle ylläpidolle tarvittavat resurssit. Suomi.fi-palvelutietovarannon käyttöönotto edellyttää ensisijaisesti organisaation palveluiden tuntemista sekä sisällontuotannon ja viestinnän osaamista. Jos tietoja tullaan tuottamaan Palvelutietovarantoon rajapinnan kautta, tarvitaan myös teknistä rajapintaosaamista sekä organisaation kokonaisarkkitehtuurin tuntemista.

#### Olen varautunut nimeämään PTV:lle kaksi pääkäyttäjää

Palvelutietovarannon käyttöön ottavan organisaation tulee nimetä kaksi pääkäyttäjää. Pääkäyttäjä koordinoi organisaation PTV-sisällöntuotantoa, huolehtii, että sisällöt ovat ajan tasalla, kouluttaa ja ohjeistaa organisaation käyttäjiä ja myöntää käyttöoikeuksia Palveluhallinta-sivustolla.

**⊙**куба ⊝лі

### Olen varannut tarvittavat resurssit Suomi.fi-palvelutietovarannon käyttöönottoon

**⊚**кула ⊝лі

### Toimituspolitiikan noudattaminen ja jatkuva ylläpitovelvoite

Suomi.fi-palvelutietovarannon käyttöehtojen mukaan palveluja tai asiointikanavia kuvanneella organisaatiolla on velvollisuus huolehtia tietojen jatkuvasta ylläpidosta. Tämä tarkoittaa, että julkaistujen tietojen on oltava paikkansa pitäviä ja ajan tasalla. Palvelutietovarantoon tuotetaan sisältöä toimituspolitiikan mukaisesti. Toimituspolitiikassa määritellään Palvelutietovarannon sisältöihin ja esittämistapaan liittyviä kysymyksiä. Sisällöntuotantoon on oltava riittävät resurssit.

Käyttöehdot Toimituspolitiikka

Olen tutustunut Suomi.fi-palvelutietovarannon käyttöehtoihin ja toimituspolitiikkaan. Sitoudun tuottamaan ja ylläpitämään sisältöjä niiden mukaisesti.

ெல¤ ∩ ¤

Segrapys

Keskeytä käyttöönotto

⊕

⊙

⊙

# Tietojen tallennus

 $\blacksquare$  $\blacksquare$ 

> · Tallenna edellisellä Iomakkeella ilmoittamasi tiedot, niin pääset eteenpäin käyttöottoprosessissa.

## **H** Palveluhallinta

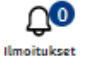

Q

Edith Ahtiainen  $\overline{\phantom{a}}$ Paulin testi

FI

 $\equiv$ VALIKKO

### Palvelutietovaranto

KÄYTTÖÖNOTON EDELLYTYKSET > TALLENNA TIEDOT

### **Tallenna tiedot**

Kun olet tallentanut lomakkeen tiedot, voit jatkaa Suomi.fi-palvelutietovarannon käyttöönottoa. Voit siirtyä tekemään palvelun käyttölupahakemusta

Kun olet saanut Suomi.fi-palvelutietovarannon käyttöluvan, voit siirtyä palvelun hallintaliittymään syöttämään organisaatiosi sisältöjä.

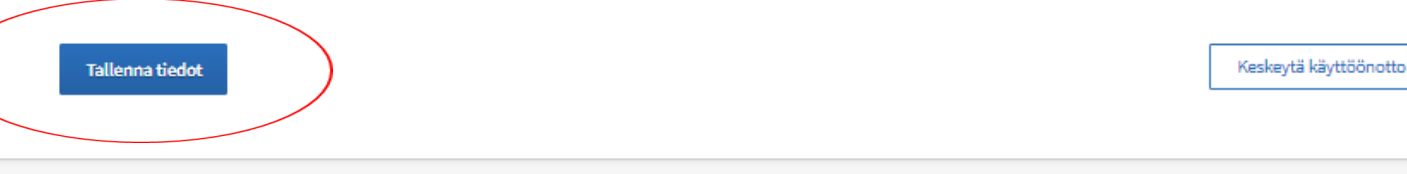

## Käyttölupahakemukseen siirtyminen

▪ Järjestelmä vahvistaa vielä, että haluat tehdä käyttölupahakemuksen Palvelutietovarantoon.

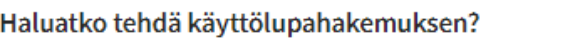

Voit siirtyä tekemään Suomi.fi-palvelutietovarannon käyttölupahakemusta organisaatiollesi. Käyttölupahakemus on tehtävä ennen kuin voit käyttää palvelun hallintaliittymää.

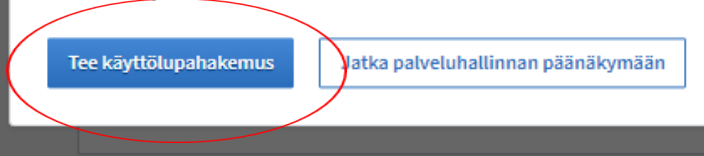

### $\blacksquare$  $\blacksquare$

## Palvelutietovarannon käyttölupahakemus

- Palvelutietovarannon käyttölupahakemus koostuu neljästä osiosta:
	- Tarkista organisaatiotiedot
	- Tarkista yhteystiedot
	- Palvelutietovarannon IN-rajapintaan liittyvät tiedot
	- Hyväksy ehdo.t

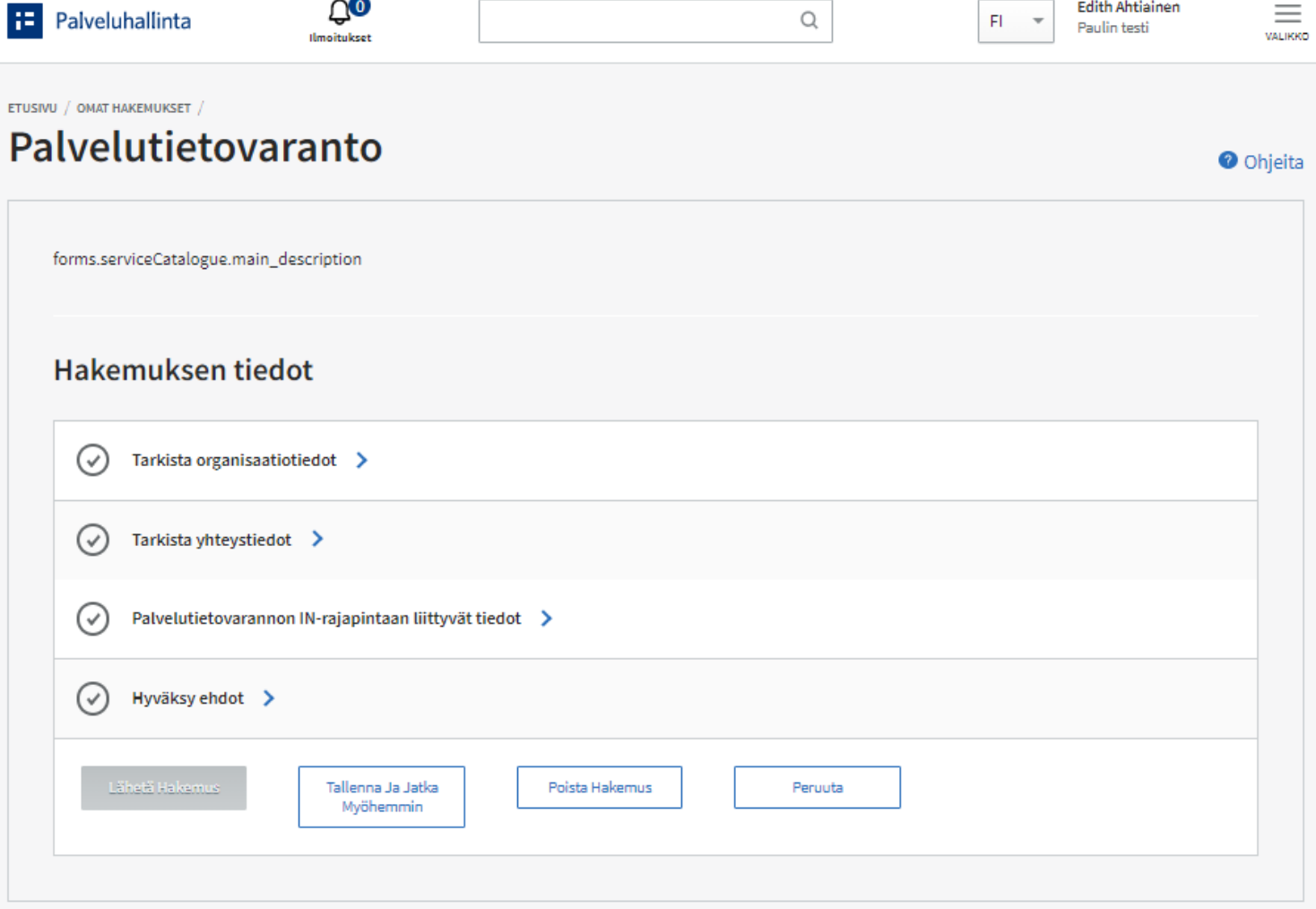

**Edith Ahtiainen** 

 $=$ 

 $\cap$ <sup> $\odot$ </sup>

# Organisaation tiedot

 $\blacksquare$ T

- Organisaation nimi ja y-tunnus täyttyvät automaattisesti asiakastilin tietojen perusteella. Tarkista kuitenkin, että organisaatiotiedot ovat oikein.
- Organisaatioyksikkö ei ole pakollinen tieto.
- Täytä tarvittaessa postitus- ja laskutustiedot.
- Voit valita alasvetovalikosta organisaatiosi toimialan.
- Kun olet täyttänyt kaikki tarvittavat kentät, klikkaa siniseksi muuttunutta **Merkitse valmiiksi** -painiketta.

#### $(\vee)$ Tarkista organisaatiotiedot v

Organisaatiotiedot välitetään käyttölupahakemuksen mukana Digi- ja väestötietovirastolle. Tiedot on esitäytetty asiakastilin tietojen perusteella. Tarkista tiedot ja muokkaa niitä tarvittaessa.

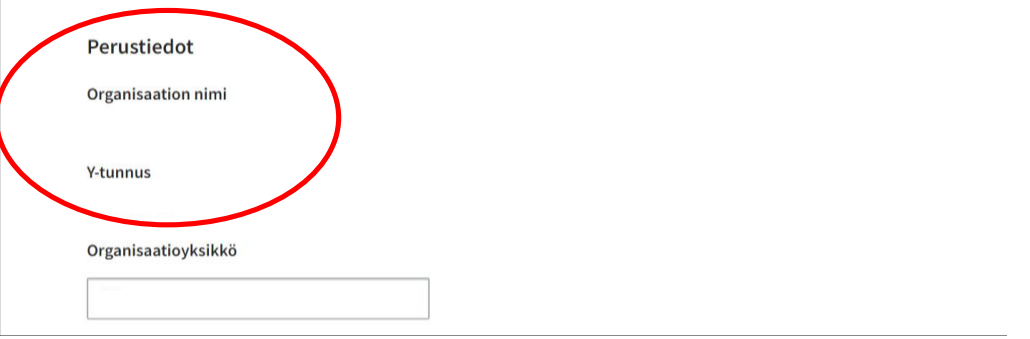

### Postitus- ja laskutustiedot

Postiosoite \*

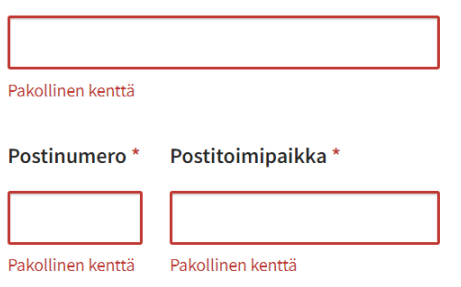

### Organisaation toimiala

Merkitse valmiiksi

Toimiala

Valitse

## Yhteyshenkilöiden tiedot

- Hallinnolliselle yhteyshenkilölle sekä Tekniselle vastuuhenkilölle voit ilmoittaa myös varahenkilön yhteystiedot.
- Punaisella merkityt kentät ovat pakollisia. Muut kentät ja **varahenkilön tiedot** voit jättää tyhjäksi.
- Ilmoita sähköpostiosoite häiriötiedotteita varten.
- Kun olet täyttänyt kaikki tarvittavat kentät, klikkaa siniseksi muuttunutta **Merkitse valmiiksi** -painiketta.

Hallinnollisen yhteyshenkilön tiedot\*

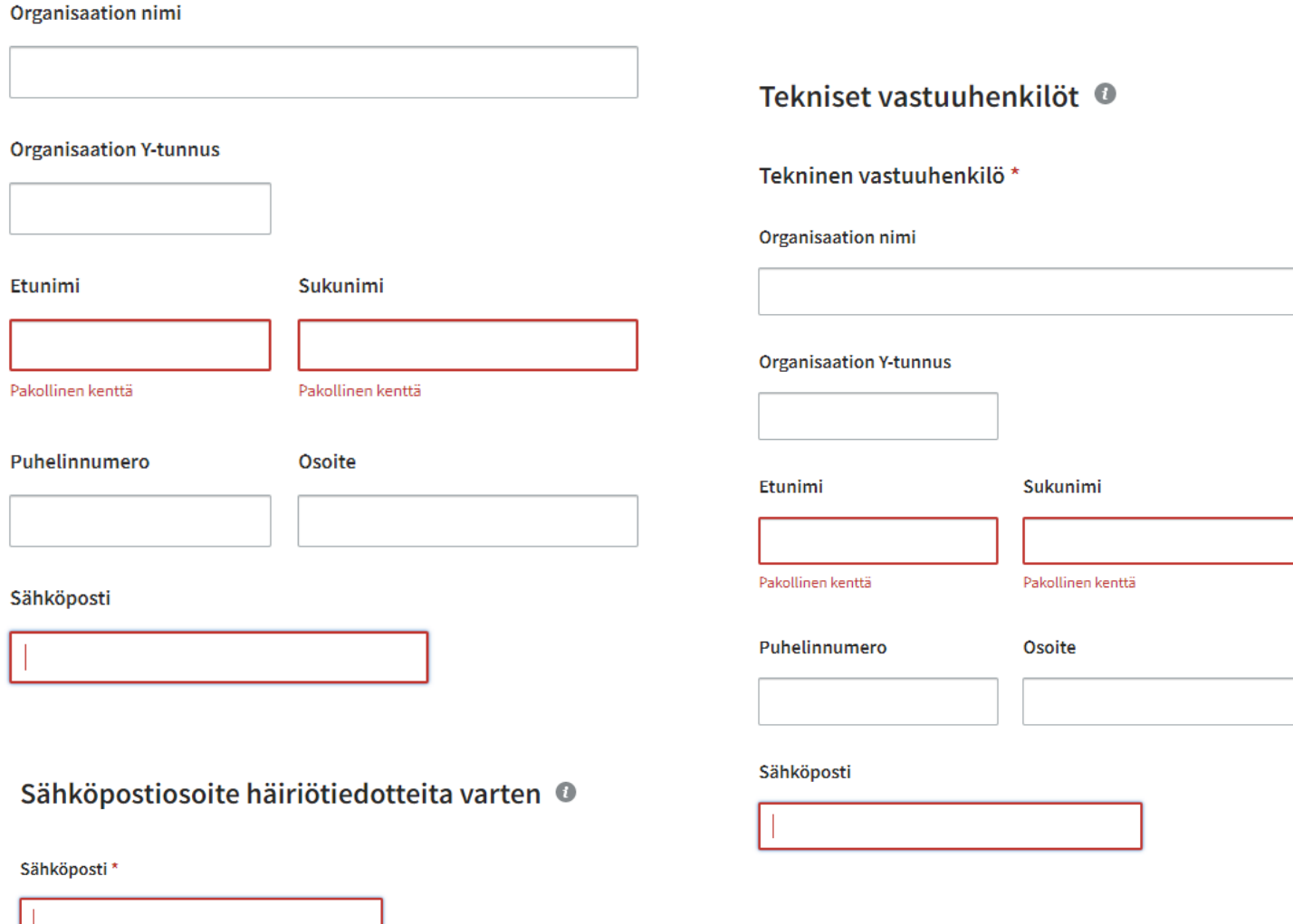

Merkitse valmiiksi

# PTV:n IN-rajapinta

 $\blacksquare$ no

- Ilmoita, ottaako organisaatiosi Palvelutietovarannon INrajapinnan käyttöön
- Mikäli ei ota, voit siirtyä lomakkeella alas ja klikata siniseksi muuttunutta **Merkitse valmiiksi** -painiketta
- Jos organisaatiosi ottaa INrajapinnan käyttöön, tulee lomakkeelle täyttää loput INrajapintaa koskevat tiedot ennen kuin voi klikata **Merkitse valmiiksi** -painiketta.

Palvelutietovarannon IN-rajapintaan liittyvät tiedot V

Kerro, ottaako organisaatiosi käyttöön Palvelutietovarannon IN-rajapinnan. Täytä tarvittaessa käyttöönottoon liittyvät lisätiedot.

Organisaationi ottaa käyttöön Palvelutietovarannon IN-rajapinnan ja tuo Palvelutietovarantoon tiedot jostakin omasta tietojärjestelmästään.

Kyllä  $\bullet$ Ei

Organisaationi sitoutuu tuomaan ajan tasalla olevat Palvelutietovaranto-sisällöt IN-rajapinnan kautta Palvelutietovarantoon vähintään 12 kuukauden välein.

Kyllä Ei

Organisaationi sitoutuu huolehtimaan siitä, että IN-rajapinnan kautta tuotavia sisältöjä tuotetaan ja ylläpidetään Palvelutietovarannon käyttöehtojen ja toimituspolitiikan mukaisesti.

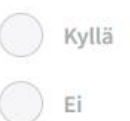

Merkitse valmiiksi

# Hyväksy käyttöehdot

 $\blacksquare$ no

## ▪ Lue linkitetyt dokumentit ennen kuin hyväksyt ne:

- Suomi.fi-palveluiden käyttölupa
- Suomi.fi-palvelutietovarannon käyttöehdot
- Palvelutietovarannon toimituspolitiikka.
- Kun olet lukenut dokumentit ja koet, että voit hyväksyä käyttöehdot, klikkaa ruksi hyväksymiskohtaan.
- Kun olet hyväksynyt käyttöehdot, klikkaa siniseksi muuttunutta **Merkitse valmiiksi** -painiketta.

### Hyväksy ehdot V  $(\checkmark)$

Kun kaikki muut vaiheet on täytetty ja merkattu valmiiksi, voit hyväksyä Suomi.fi-palveluiden käyttöehdot. Varmistathan, että voit hyväksyä palveluiden käyttöehdot organisaatiossasi. Voit tarvittaessa valtuuttaa toisen henkilön hyväksymään lomakkeen ehdot. Voit myös pyytää toista Suomi.fi-palveluhallinnan käyttäjää hyväksymään ehdot.

### Käyttölupa

Lue Suomi.fi-palveluiden käyttölupa ja lue Suomi.fi-palvelutietovarannon käyttöehdot ja Palvelutietovarannon toimituspolitiikka (avautuu uuteen ikkunaan).

Organisaatiomme sitoutuu seuraaviin Digi- ja väestötietoviraston Suomi.fi-palvelujen  $\checkmark$ käyttöluvan edellytyksiin sekä käyttöehtoihin:

Suomi.fi-palvelut käyttölupa (dnro DVV/202/2020, versio 2.0, 10.1.2020) Suomi.fi-palvelutietovarannon käyttöehdot (dnro 1632/810/16, versio 2.0, 9.10.2018/EL) Palvelutietovarannon toimituspolitiikka

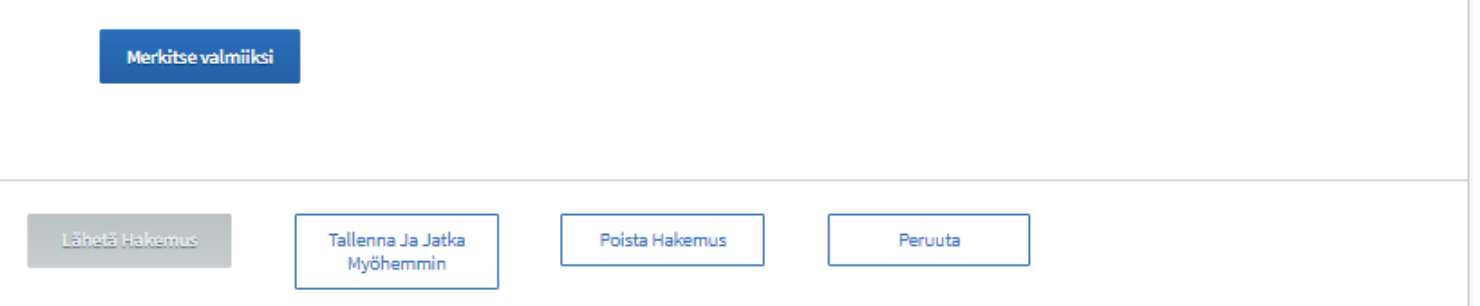

## Hakemuksen lähettäminen

- Kun olet täyttänyt kaikki käyttölupahakemuksen tiedot ja merkinnyt osiot valmiiksi klikkaamalla **Merkitse valmiiksi** -painiketta, näkyvät hyväksytyt osiot vihreinä.
- Kun kaikki käyttölupahakemuksen osiot ovat vihreinä, voit lähettää hakemuksen.
- Mikäli kaikki osiot eivät ole kerralla valmiina, voit tallentaa hakemuksen ja jatkaa täyttämistä myöhemmin.
- Hakemuksen voi tarvittaessa myös poistaa.

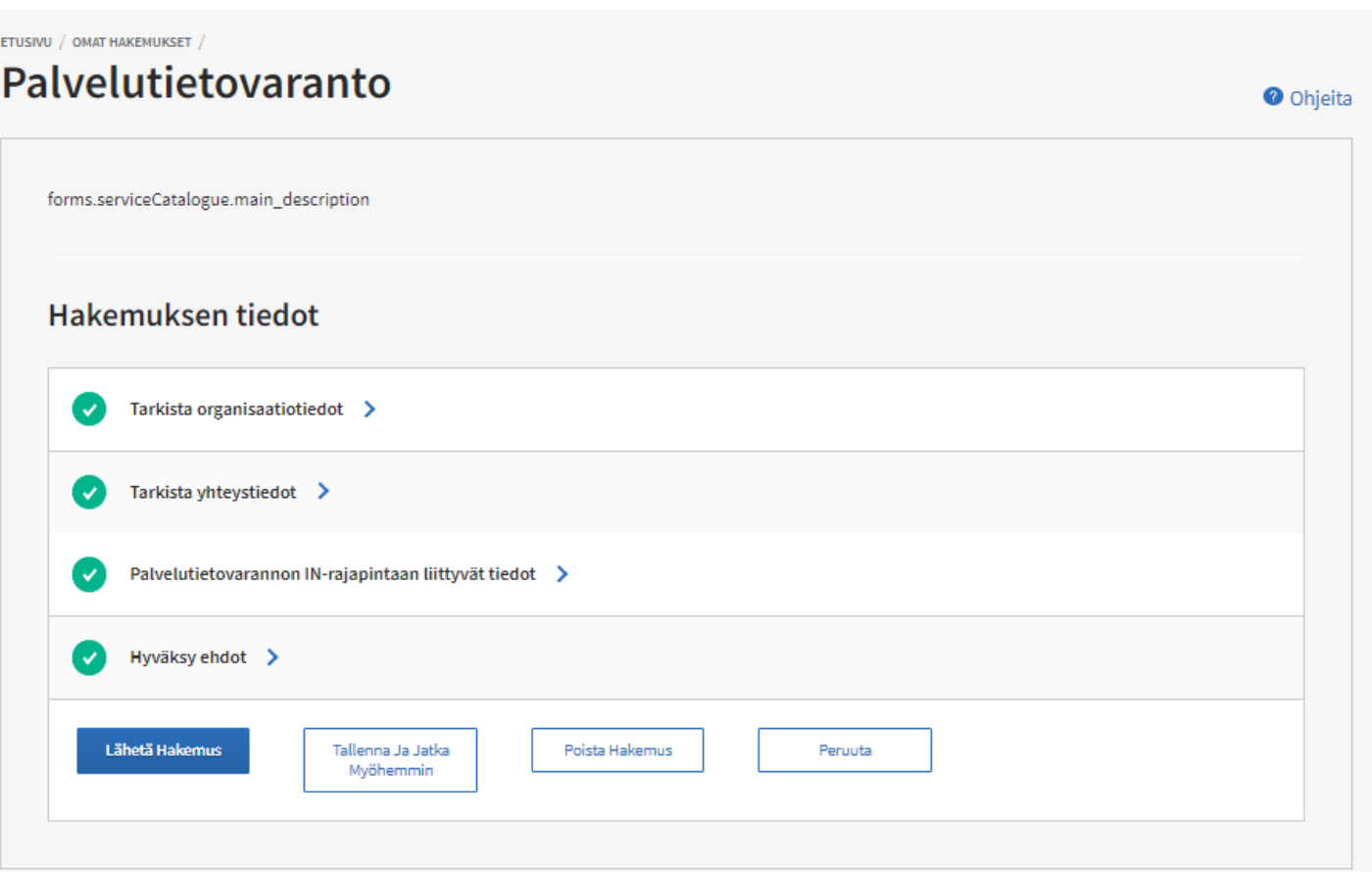

### $\blacksquare$  $\blacksquare$

# Omat hakemukset

- Omat hakemukset löytyvät oikeassa yläreunassa olevan Valikon kautta.
- Omissa hakemuksissa näet käyttölupahakemukset sekä hyväksytyt käyttöluvat:
	- Lähetetty: Täytetty ja lähetetty käyttölupahakemus
	- Luonnos: Käyttölupahakemusta alettu täyttää ja se on tallennettu, mutta ei vielä lähetetty
	- Hyväksytty: Käyttölupa on lähetetty ja siihen on saatu hyväksytty päätös

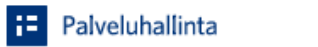

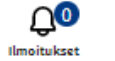

Q

**Edith Ahtiainen** Paulin testi

FI

 $\equiv$ VALIKKO

### **ETUSIVU Omat hakemukset**

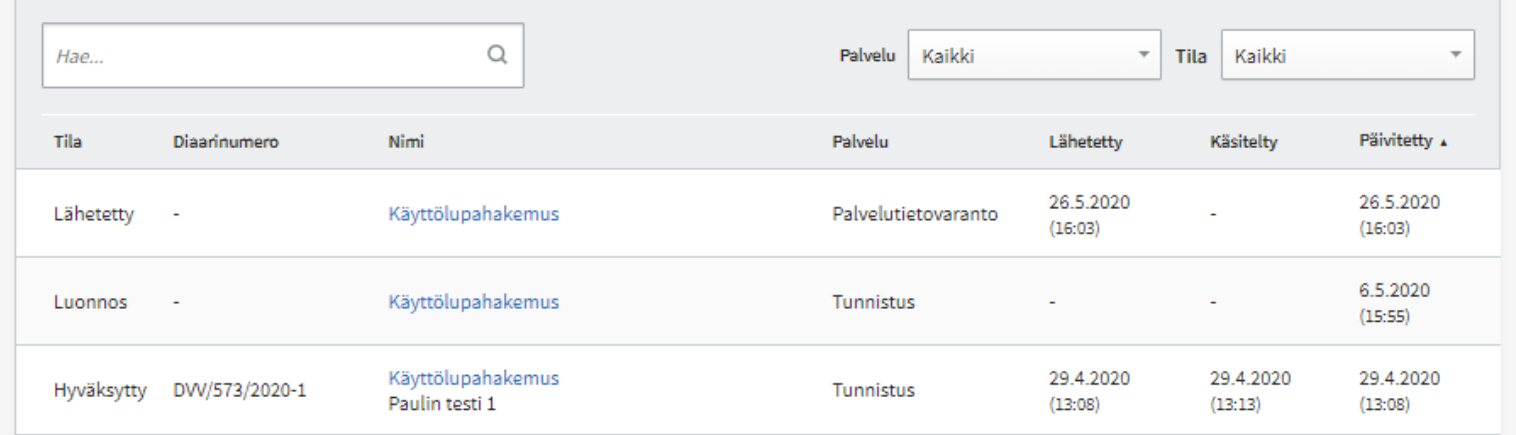

## Kuittaus hyväksymisestä

- Kesällä 2020 käyttöönottoluvan hyväksymisen saat tietoosi ainoastaan Palveluhallinnasta Omat hakemukset – osiosta.
- Syksystä 2020 hyväksynnästä tulee myös sähköpostiisi kuittaus.
- Saat kuitenkin joka tapauksessa sähköpostiisi ohjeistusta Palvelutietovarannon käytöstä.